## Włączanie na koncie praca.gov.pl możliwości otrzymywania dokumentów tj: PIT, RMUA

Data publikacji: 24.01.2022

Jeśli chcesz otrzymywać dokumenty RMUA, PIT 11 drogą elektroniczną i posiadasz konto na portalu praca.gov.pl musisz wyrazić na to zgodę, postępując zgodnie z instrukcją zamieszczoną poniżej.

Włączanie na koncie praca.gov.pl możliwości otrzymywania dokumentów tj: PIT, RMUA

1. W celu włączenia możliwości otrzymywania dokumentów tj. PIT, RMUA należy zalogować się na portal.praca.gov.pl. W tym celu należy kliknąć w poniższy link i wybrać metodę logowania: <https://www.praca.gov.pl/eurzad/index.eup#/logowanie/wyborMetody>

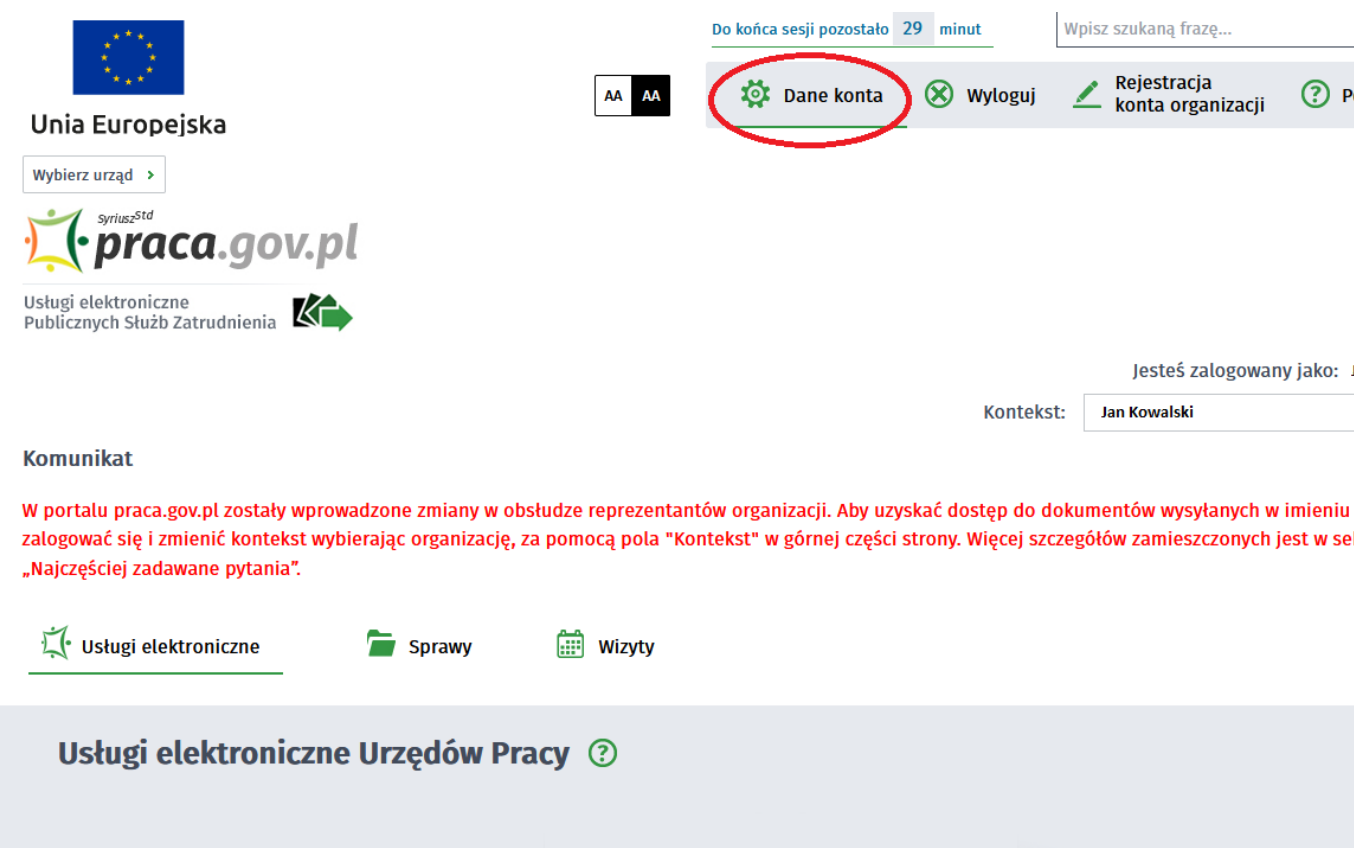

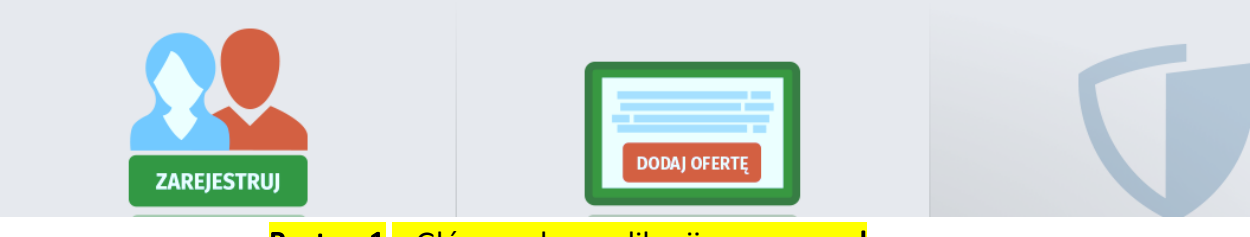

Rzut nr 1 – Główne okno aplikacji praca.gov.pl

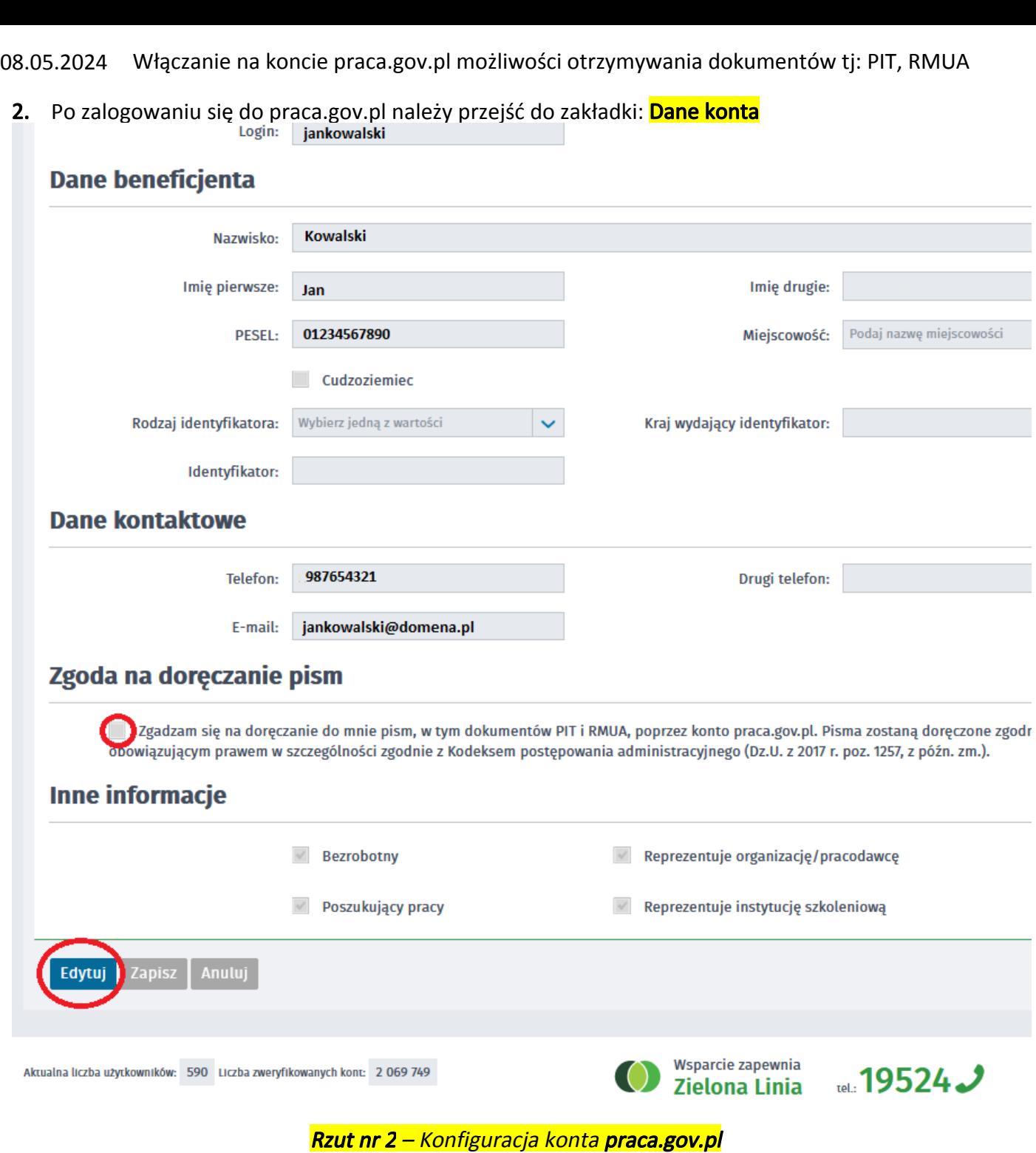

3. Po przejściu w zakładkę Dane konta należy przejść na dół formularza do części: Zgoda na doręczenie pism i zaznaczyć zgodę:

"Zgadzam się na doręczenie do mnie pism, w tym dokumentów PIT i RMUA, poprzez konto praca.gov.pl. Pisma zostaną doręczone zgodnie z obowiązującym prawem w szczególności zgodnie z Kodeksem postępowania administracyjnego (Dz.U. z 2017 r. poz. 1257, z późn. zm.)."

i sprawdzić czy zgoda jest zaznaczona, jeśli nie należy ją zaznaczyć

08.05.2024 Włączanie na koncie praca.gov.pl możliwości otrzymywania dokumentów tj: PIT, RMUA

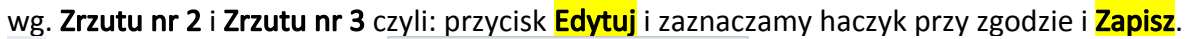

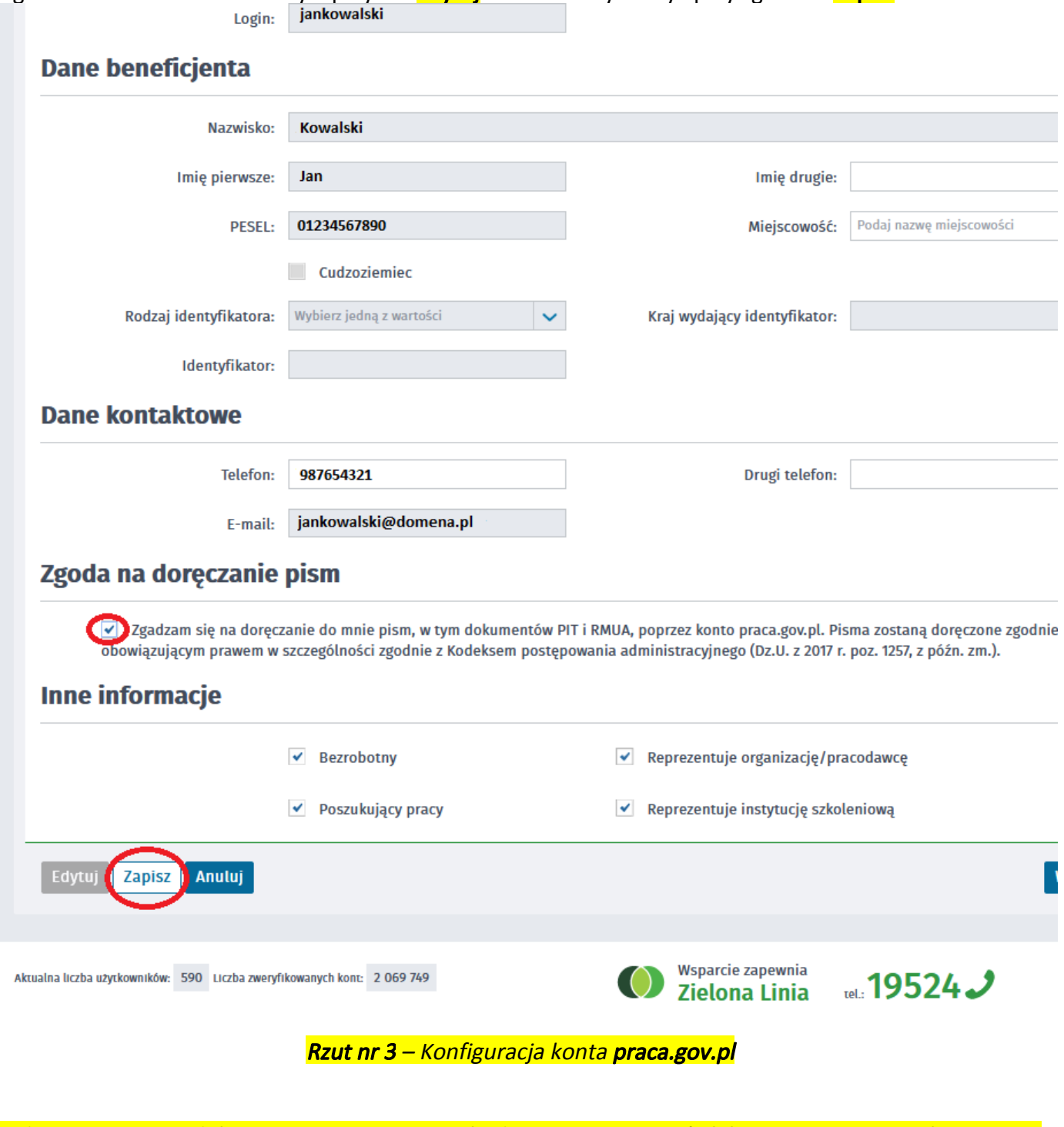

Od tego momentu dokumenty tj. PIT-y, RMUA będziemy otrzymywać elektronicznie na portal praca.gov. pl

Załączniki

[instrukcja\\_wl\\_otrzymywania\\_dok\\_PIT11\\_RMUA.pdf \(pdf, 428 KB\)](/documents/1714330/6924379/instrukcja_wl_otrzymywania_dok_PIT11_RMUA.pdf/89e9a91a-f2af-41d0-88f8-88c9c2098edb?t=1629471950693)